# **MySQL**

Servidor de base de dades relacionals.

## **Instalació i configuració**

Instal·lar els paquets necessaris per al servidor mysql.

Desprès, cal canviar-li el password al usuari root de MySQL (no el del sistema), això es fa per tindre més seguretat a les nostres bases de dades.

Como a root ejecutar:

mysql -u root mysql

per entrar a MySQL com usuari root a la base de dades que anomenada mysql (és la base de dades que ve per defecte).

Un cop a dins de MySQL, escriure:

```
mysql> UPDATE user SET Password = PASSWORD('contrasenya') WHERE User =
'root';
```
Substituït "contrasenya" per la contrasenya que es vol assignar.

#### **Enllaços**

[Documentació](http://dev.mysql.com/doc/refman/5.0/es/index.html)

[Web oficial de MySQL](http://www.mysql.com/)

# **PHPMyAdmin**

### **Instalació i configuració**

El primer de tot ens hem d'assegurar que el nostre servidor soporta [PHP](https://sermn.uab.cat/wiki/doku.php?id=sermn_wiki:userpages:marta:php).

Per començar istalem el paquet phpmyadmin al nostres servidor.

Per tindre accés a l'aplicació, es crea un enllaç simbolic a la carpeta del servidor que apunti a la carpeta on es troba el programa.

Last update: 2009/09/14 sermn\_wiki:userpages:marta:mysql https://sermn.uab.cat/wiki/doku.php?id=sermn\_wiki:userpages:marta:mysql&rev=1252881570 00:39

Ara toca editar la nostra configuració, per això podem fer-ho manualment o amb el programa setup.php que ens proporciona una interfície gràfica.

#### **Habilitar el ''setup''**

Amb la comanda htpasswd -m /etc/phpmyadmin/htpasswd.setup admin generem el password encriptat per l'usuari admin amb el qual accedirem a l'aplicació via HTTP.

Cal incloure dins de la directiva <File config.inc.php> del fitxer htaccess:

Allow from localhost

Accedirem al programa amb l'URL localhost/phpmyadmin/scripts/setup.php, i el navegador ens demanarà l'usuari (admin) i la contrasenya (generada amb la comanda htpasswd). Ara ja podem utilitzar-lo.

Aquesta aplicació no permet modificar totes les opcions disponibles de phpmyadmin. així que es recomana també crear el nostre propi fitxer de configuració a partir d'un de mostra /usr/share/phpmyadmin/libraries/config.default.php

Per tant hem de disposar del fitxer /etc/phpmyadmin/config.inc.php amb el següent contigut:

```
 <?php
    /* Servers configuration */
   $i = 0;
    /* Server localhost (http) [1] */
   $i++; $cfg['Servers'][$i]['host'] = 'localhost';
    $cfg['Servers'][$i]['extension'] = 'mysqli';
    $cfg['Servers'][$i]['connect_type'] = 'tcp';
    $cfg['Servers'][$i]['compress'] = false;
    $cfg['Servers'][$i]['controluser'] = 'user';
    $cfg['Servers'][$i]['controlpass'] = 'xxxxxxxx';
    $cfg['Servers'][$i]['auth_type'] = 'cookie';
    $cfg['Servers'][$i]['bookmarktable'] = 'pma_bookmark';
   $cfg['Servers'][$i]['relation'] = 'pma relation';$cfg['Servers'][$i]['table info'] = 'pma table info'; $cfg['Servers'][$i]['table_coords'] = 'pma_table_coords';
   \frac{1}{2} \frac{1}{2} \frac{1}{2} \frac{1}{2} \frac{1}{2} \frac{1}{2} \frac{1}{2} \frac{1}{2} \frac{1}{2} \frac{1}{2} \frac{1}{2} \frac{1}{2} \frac{1}{2} \frac{1}{2} \frac{1}{2} \frac{1}{2} \frac{1}{2} \frac{1}{2} \frac{1}{2} \frac{1}{2} \frac{1}{2} \frac{1}{2} $cfg['Servers'][$i]['column info'] = 'pma columninfo'; $cfg['Servers'][$i]['history'] = 'pma_history';
    $cfg['Servers'][$i]['pmadb'] = 'phpmyadmin';
 ?>
```
També cal incloure a les directives a la configuració de l'apache (apache.conf) :

Allow from localhost

Per crear les taules de la base de dades des de on es gestiona el phpmyadmin, disposem d'un script

/usr/share/doc/phpmyadmin/scripts/create\_tables.sql, el qual hem d'importar a la nostra base de dades.

## **Localització dels fitxers de configuració**

Els fitxers de configuració es troben enllaçats entre ells de la següent forma:

```
/usr/share/phpmyadmin/config/config.inc.php →
/var/lib/phpmyadmin/config.inc.php
```
/var/www/phpmyadmin → /usr/share/phpmyadmin

Per tant

```
/var/www/phpmyadmin/config/config.inc.php →
/var/lib/phpmyadmin/config.inc.php
```
i a la vegada existeix el fitxer /usr/share/phpmyadmin/config.inc.php que inclou els fitxers /usr/share/phpmyadmin/config/config.inc.phpi /etc/phpmyadmin/config.inc.php

#### **Enllaços**

- [Documentació](http://localhost/phpmyadmin/Documentation.html)
- [Web oficial de phpmyadmin](http://www.phpmyadmin.net/)
- [phpmyadmin to https only](http://ubuntuforums.org/showthread.php?t=1099536)

From: <https://sermn.uab.cat/wiki/> - **SeRMN Wiki**

Permanent link: **[https://sermn.uab.cat/wiki/doku.php?id=sermn\\_wiki:userpages:marta:mysql&rev=1252881570](https://sermn.uab.cat/wiki/doku.php?id=sermn_wiki:userpages:marta:mysql&rev=1252881570)**

Last update: **2009/09/14 00:39**

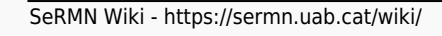

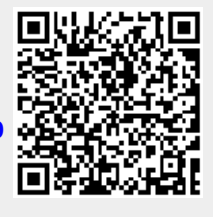